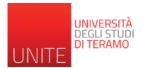

## **GUIDELINES TO COMPLETE THE ONLINE STUDY PLAN**

From the home page of the "Segreteria Online/Online Student Registry Office", just click - at the top right - on the squared icon with the three lines to access your **Private Area** ("Area riservata").

| 1. From the right<br>menu click on "<br><b>Piani di</b><br><b>studio</b> / <i>Study</i><br><i>plans</i> " and then<br>" Piano di<br>Carriera/ Career<br><i>plan</i> " | Area Riservata   Logout   Cambia Password     Image: Piano di Studio   Piano Carriera   Iscrizione ai Corsi                                                                                                    |
|----------------------------------------------------------------------------------------------------|----------------------------------------------------------------------------------------------------|
| 2. Click on "<br>Nuovo<br>piano/New<br>plan" to check<br>the course<br>units/modules<br>to be included in<br>your student<br>study career.                            | UNIVERSITÀ<br>DEGLI STUDI<br>I TERAMO<br>* • Plano Carriera<br>Piano Carriera di: - [MAT. ]<br>Questa pagina visualizza le informazioni relative alle attività didattiche inserite nel piano carriera. qualora sia già stato compilato. In caso contrario è possibile comp<br>Nuovo Piano<br>Carica Piano Statutario |

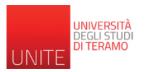

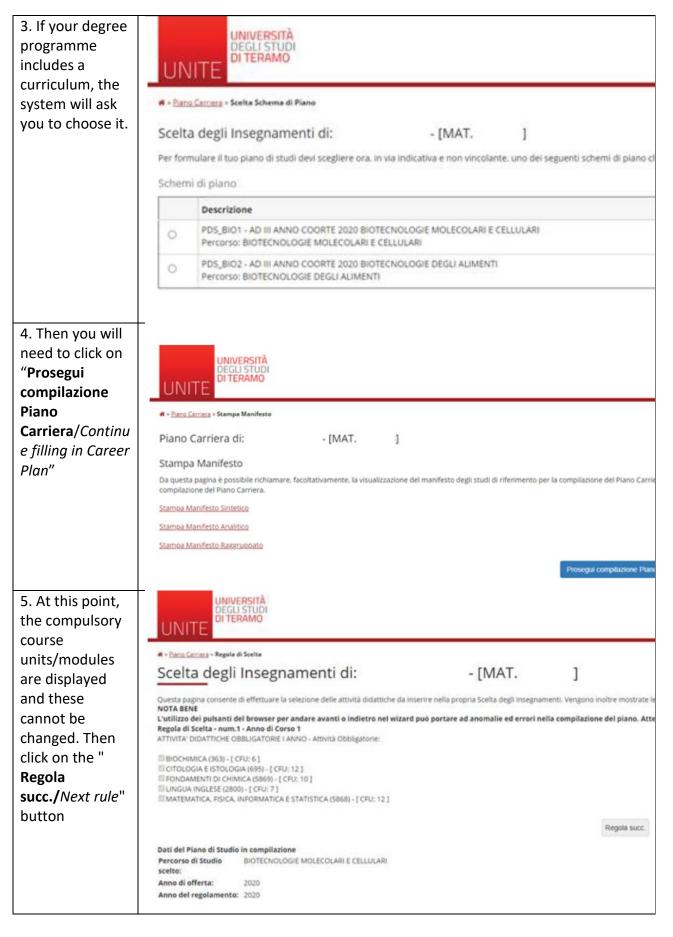

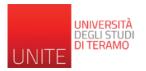

| degli<br>insegnamenti/C<br>ourse unit<br>selection"<br>webpage, the<br>courses of your<br>choice can be<br>selected on the<br>basis of those<br>included in the<br>degree<br>programme you<br>are enrolled in.<br>Alternatively,<br>you can click on "<br>"Salta la<br>Scelta/Skip the<br>Choice" to select<br>a course unit<br>from a different<br>list.       • CMAT. ]         7. In this page<br>click on "<br>Agginging<br>attività/Add<br>activity, i.e. the<br>elective<br>activity, i.e. the<br>elective<br>activity is of your       • Enderstance<br>included in the<br>degree<br>programme you<br>and inferent<br>list.       • CMAT. ]                                                                                                    | 6. In the " <b>Scelta</b> | UNIVERSITĂ                                                                                                    |
|----------------------------------------------------------------------------------------------------|---------------------------|----------------------------------------------------------------------------------------------------|
| ourse unit<br>selection"       •• "Backings: Replet 6 take         Scelta degli Insegnamenti di:       - [MAT.]         Ourse soft your<br>choice can be<br>selected on the<br>basis of those<br>included in the<br>degree<br>programme you<br>are enrolled in.<br>Alternatively,<br>you can click on<br>"Salta la<br>Scelta/Skip the<br>Choice" to select<br>a course unit<br>from a different<br>list.       One series<br>course soft your<br>choice can be<br>selected on the<br>basis of those<br>included in the<br>degree<br>programme you<br>are enrolled in.<br>Alternatively,<br>you can click on<br>"Salta la<br>Scelta/Skip the<br>Choice" to select<br>a course unit<br>from a different<br>list.       One series<br>course unit<br>from a different<br>list.       Course the series<br>course unit<br>from a different<br>list.       One series<br>course unit<br>from a different<br>list.       Images a low of the series<br>course unit<br>from a different<br>list.         7. In this page<br>click on "<br>Aggiungi<br>attività/ Add<br>activity, i.e. the<br>elective<br>activities of your       Course the series course unit<br>from a different<br>list.       - [MAT.]       Images a low of the series<br>course unit<br>from a different<br>list.                                                                                                    | degli                     | LINUTE DECLISION                                                                                                    |
| ourse unit<br>selection"       Scelta degli Insegnamenti di:       - [MAT. ]         webpage, the<br>courses of your<br>choice can be<br>selected on the<br>basis of those<br>included in the<br>degree<br>programme you<br>are enrolled in.<br>Alternatively,<br>you can click on<br>"Salta la<br>Scelta/Skip the<br>Choice" to select<br>a course unit<br>from a different<br>list.       Scelta degli Insegnamenti di:       - [MAT. ]         In this page<br>click on "<br>Aggiungi<br>attività/Addd<br>activity, i.e. the<br>elective<br>activity, j.e. the<br>elective<br>activity, i.e. the<br>elective<br>activities of your       Scelta degli Insegnamenti di:       - [MAT. ]                                                                                                    | insegnamenti/C            |                                                                                                    |
| selection:       Outsta paper conserts di effettuare la sietzione della attività didattiche da inserire nella propria Socita degli insegnamenti. Vengino indire montata le attività da sietta nuella di popertare ad anomalie ed errori nella complitazione del plano. Attenensi al la nuella sietta nuella di popertare ad anomalie ed errori nella complitazione del plano. Attenensi al la nuella sietta nuella sietta nuella di popertare ad anomalie ed errori nella complitazione del plano. Attenensi al la nuella di popertare ad anomalie ed errori nella complitazione del plano. Attenensi al la nuella sietta nuella di popertare ad anomalie ed errori nella complitazione del plano. Attenensi al la nuella di popertare ad anomalie ed errori nella complitazione del plano. Attenensi al la nuella di popertare ad anomalie ed errori nella complitazione del plano. Attenensi al la nuella di popertare ad anomalie ed errori nella complitazione del plano. Attenensi al la nuella di popertare ad anomalie ed errori nella complitazione del plano. Attenensi al la nuella di popertare ad anomalie ed errori nella complitazione del plano. Attenensi al la nuella di argenezio di studio la complitazione di plano. Attenensi al la nuella di argenezio di plano. Attenensi al la nuella di argenezio di popertare ad anomalie ed errori nella complitazione del plano. Attenensi al la nuella di argenezio di studio la complitazione di plano. Attenensi al la nuella di argenezio di plano. Attenensi al la nuella di argenezio di plano. Attenensi al la nuella di argenezio di di di argenezio di argenezio di                                                                                                    | ourse unit                |                                                                                                    |
| Webpage, The<br>courses of your<br>choice can be<br>selected on the<br>basis of those<br>included in the<br>degree<br>programme you<br>are enrolled in.<br>Alternatively,<br>you can click on<br>"Salta la<br>Scelta/Skip the<br>Choice" to select<br>a course unit<br>from a different<br>list.       Not A NN<br>Lubure Status (solution (Section Council)<br>(Section Council)<br>(Section Council                                                                                                    | selection"                | Scelta degli insegnamenti di: - [MAT. ]                                                                                                    |
| COURSES Of Your       Reget discina -num di cerso 1         choice can be<br>selected on the<br>basis of those<br>included in the<br>degree<br>programme you<br>are enrolled in.<br>Alternatively,<br>you can click on<br>" salta la<br>Scelta/Skip the<br>Choice" to select<br>a course unit<br>from a different<br>list.       Reget discina -num di cerso 1         7. In this page<br>click on "<br>Aggiungi<br>attività/Add<br>activity, i.e. the<br>elective<br>activity, i.e. the<br>elective<br>activity is of your       Impedia proc.       Salta la Scelta         7. In this page<br>click on "<br>Aggiungi<br>attività/Add       Impedia proc.       Salta la Scelta         7. In this page<br>click on "<br>Aggiungi<br>attività/Add       Impedia proc.       Impedia proc.         * Salta la<br>Scelta degree<br>click on "<br>Aggiungi<br>attività/Add       Impedia proc.       Salta la Scelta         7. In this page<br>click on "<br>Aggiungi<br>attività/Add       Impedia proc.       Impedia proc.         * International different<br>list.       Scelta degli Insegnamenti di:<br>- [MAT. ]       - [MAT. ]         * International different<br>list.       Impedia proc.       Impedia proc.         * International different<br>list.       Scelta degli Insegnamenti di:<br>- [MAT. ]       - [MAT. ]                                                                                                    | webpage, the              | NOTA BENE                                                                                                    |
| choice can be<br>selected on the<br>basis of those<br>included in the<br>degree<br>programme you<br>are enrolled in.<br>Alternatively,<br>you can click on<br>"Salta la<br>Scelta/Skip the<br>Choice" to select<br>a course unit<br>from a different<br>list.       Getonic beta Materials (CPU 3)<br>(CPU 3)<br>(CPU 4)<br>(CPU 3)<br>(CPU 4)<br>(CPU 4)<br>(CPU | courses of your           | Regola di Scelta - num.3 - Anno di Corso 1                                                                                                    |
| selected on the<br>basis of those<br>included in the<br>degree<br>programme you<br>are enrolled in.<br>Alternatively,<br>you can click on<br>"Salta la<br>Scelta/Skip the<br>Choice" to select<br>a course unit<br>from a different<br>list.<br>7. In this page<br>click on "<br>Aggiungi<br>attività/Add<br>activity, i.e. the<br>elective<br>activities of your                                                                                                    | choice can be             |                                                                                                    |
| basis of those<br>included in the<br>degree<br>programme you<br>are enrolled in.<br>Alternatively,<br>you can click on<br>"Salta la<br>Scelta/Skip the<br>Choice" to select<br>a course unit<br>from a different<br>list.<br>7. In this page<br>click on "<br>Aggiungi<br>attività/Add<br>activity, i.e. the<br>elective<br>activities of your<br>activities of your                                                                                                    | selected on the           | Canalisi Sensoriali (133) - [ CFU: 3 ]                                                                                                    |
| included in the degree programme you are enrolled in. Alternatively, you can click on "Salta la Scela Studio in compliatione Anno di offerta: 2020 and different list. 7. In this page click on "Aggiungi attività/Add activity, i.e. the elective activity, i.e. the elective activity, i.e. the elective activity, i.e. the elective activities of your                                                                                                    | basis of those            | Gestione Delle MalerBe (6716) + [ CFU: 3 ]                                                                                                    |
| ubgree       programme you         are enrolled in.       Alternatively,         Alternatively,       Dati del Piano di Studio in compilazione         Anno di offerta:       2020         Anno di offerta:       2020         Citta:       2020                                                                                                    | included in the           | POLITICA DELLA DIFFERENZA E QUESTIONI DI GENERE (A000102) - [ CFU: 3 ]                                                                                                    |
| programme you       are enrolled in.         Alternatively,       Dati del Piano di Studio in compliazione         you can click on       "Salta la         Scelta/Skip the       Dati del regolamente: 2020         Choice" to select       a course unit         from a different       list         7. In this page       UNVERSITA         click on "       Anno del regolamente: 2020         Aggiungi       et Piano di Studio in compliazione         attività/ Add       course unit         rom a different       Internet         list.       "Selta Curse - stata have batente         Scelta Scill Insegnanti di:       - [MAT.]         Mattività/ Add       Insected accourse to stata del scella a sociale a stata la scella a sociale a stata la scella a sociale a stata la scella a sociale a stata la scella a sociale a stata la scella a sociale a stata la scella a scella a sociale a stata la scella a sociale a stata la scella a scella                                                                                                    | degree                    |                                                                                                    |
| Alternatively,<br>you can click on<br>"Salta la<br>Scelta/Skip the<br>Choice" to select<br>a course unit<br>from a different<br>list.       Dati del Piano di Studio in compliazione<br>Anno di eferta: 2020         7. In this page<br>click on "<br>Aggiungi<br>attività/ Add<br>activity, i.e. the<br>elective<br>activities of your       INVERSITÀ<br>Scelta degli Insegnamenti di:<br>- [MAT.]                                                                                                    | programme you             | CFU Min:0 CFU Max:0                                                                                                    |
| You can click on       Anno di offerra: 2000         "Salta la       Scelta/Skip the         Choice" to select       a course unit         from a different       Image de regolamente: 2000         list.       Image de regolamente: 2000         7. In this page       Image de regolamente: 2000         click on "       Image de regolamente: 2000         Aggiungi       Image de regolamente: 2000         attività/ Add       Scelta degli Insegnamenti di: - [MAT. ]         Image de regolamente: 2010       Image de regolamente: 2010         elective       Scelta degli Insegnamenti di: - [MAT. ]         Image de regolamente: 2010       Image de regolamente: 2010         activity, i.e. the       Image de regolamente: 2010         elective       Scelta degli Insegnamenti di: - [MAT. ]         Image de regolamente: 2010 del regolamente: 2010 del regolamente: 2010 d                                                                                                    | are enrolled in.          | Regola prec. Salta la Scelta                                                                                                    |
| You can click on       * Salta la         Scelta/Skip the       * Select         Choice" to select       * Select         a course unit       * Select         from a different       * Select         list.       * Select         7. In this page       UNUEPSITA         click on "       * Select         Aggiungi       * Select a degli Insegnamenti di:         attività/Add       Scelta degli Insegnamenti di:         Scelta degli Insegnamenti di:       - [MAT.]         Imanduta, se ha attività present nel liberto de è possible considerare questa regio libera da offerta. Ti verà data la possibilità di selezionarie. Qualora la region non sia ancesa to         Mota Biene       Scelta degli Insegnamenti di:       - [MAT.]         Imanduta, se ha attività present nel liberto de è possible considerare questa regio libera da offerta. Ti verà data la possibilità di selezionarie. Qualora la region non sia ancesa to         Mota Biene       Scelta degli Insegnamenti di:       - [MAT.]         Imandutato, se ha attività present nel liberto de è possibile considerare questa regio libera da offerta. Ti verà data la possibilità di selezionaria. Qualora la region non sia ancesa to         activitities of your       - Scelta degli Insegnamenti di:       - [MAT.]         * Scela d'attività di districo del pulsanti del trovore per acta ad anomalie ed errori nella compliazione deristanere ala nanegizatione presposa ad it                                                                                                    | Alternatively,            |                                                                                                    |
| Scelta/Skip the<br>Choice" to select<br>a course unit<br>from a different<br>list.       Image: Scelta Science Science Sci                                                                                                    | you can click on          |                                                                                                    |
| Choice" to select<br>a course unit<br>from a different<br>list.       Image: Choice and the selection of the selection of the se                                                                                                    | " Salta la                |                                                                                                    |
| a course unit<br>from a different<br>list.<br>7. In this page<br>click on "<br>Aggiungi<br>attività/ Add<br>activity, i.e. the<br>elective<br>activities of your<br>activities of your                                                                                                    | Scelta/Skip the           |                                                                                                    |
| from a different<br>list.         7. In this page<br>click on "         Aggiungi<br>attività/ Add<br>activity, i.e. the<br>elective<br>activities of your         Invantutione bilantide browser per andare avanti o indietro nel wizard può portare ad anomalie ed errori nella compilazione del piano. Attenersi alla navigazione proposta all'interno<br>Regola di Scelta - nano di Corso 1         Virtie Bilanti del browser per andare avanti o indietro nel wizard può portare ad anomalie ed errori nella compilazione del piano. Attenersi alla navigazione proposta all'interno<br>Regola di Scelta - nano di Corso 1         Attività of your       - Scelta di attività didatiche dal libertio                                                                                                    | Choice" to select         |                                                                                                    |
| list.         7. In this page<br>click on "         Aggiungi<br>attività/ Add<br>activity, i.e. the<br>elective<br>activities of your         università<br>Difference - Seria Antwise Didentiche<br>Difference - Seria Antwise Didentiche<br>Scelta degli Insegnamenti di: - [MAT. ]         Innanstutto se hai attività presenti nel libretto che è possibile considerare per soddisfare questa regola bibera da offerta. ti verà data la possibilità di selezionarie. Qualora la regola non sia ancora se<br>Nota Bene<br>L'utilizzo dei pulsanti del troveser per andare avanti o indietro nel vitzard può portare ad anomalie ed errori nella compilazione del piano. Attenersi alla navigazione proposta all'interno<br>Regola di Sectia - num 4- Anno di Coro 1<br>Attivita i Didattiche dal libretto         . Seria di attività didattiche dal libretto                                                                                                    | a course unit             |                                                                                                    |
| 7. In this page<br>click on "       UNIVERSITÀ<br>DECLISIVIO<br>DI TERAMO         Aggiungi<br>attività/ Add<br>activity, i.e. the<br>elective<br>activities of your       * - bao Carres - Scelta Attività Didetticke    * - bao Carres - Scelta Attività Didetticke Scelta degli Insegnamenti di: - [MAT. ] Insantutto, se hai attività presenti nel libretto che è possibile considerare per soddidare questa regida libreta da offerta. Il verà data la possibilità di selezionarie. Qualora la regola non sia ancora so<br>Insantutto, se hai attività presenti nel libretto che è possibile considerare per soddidare questa regida libreta da offerta. Il verà data la possibilità di selezionarie. Qualora la regola non sia ancora so<br>Insantutto, se hai attività presenti nel libretto che è possibile considerare per soddidare questa regida libreta da offerta. Il verà data la possibilità di selezionarie. Qualora la regola non sia ancora so<br>Insantutto, se hai attività presenti nel libretto che è possibile considerare per soddidare questa regida la borgita dei puesto. Attenersi alla navigazione proposta all'interno<br>Regola di Scelta - num.4 - Anno di Coro 1<br>Attività Didattiche dal libretto • Scelta di attività didattiche vol diferta bidattica dell'Ateneo • Scelta di attività didattiche dal libretto                                                                                                    | from a different          |                                                                                                    |
| click on "       DITERAMO         Aggiungi       * - bao Chines - Scele Answer Didenticle         attività/ Add       * - bao Chines - Scele Answer Didenticle         attività/ Add       Scelta degli Insegnamenti di: - [MAT. ]         Innanstutto, se bai attività presenti nel libretto che è possibile considerare per soddidare questa regola libera da offerta. Il verà data la possibilità di selezionarie. Qualora la regola non sia ancora sc<br>instanta diciatriche vio offerte suddivise per percorso di studio. Se la regola e optionale, e possibile sataria e passare direttamente alla successiva.         Nota BENE<br>elective<br>activities of your       L'utilizzo dei puisanti del browser per andare avanti o indietro nel wizard può portare ad anomalie ed errori nella compilazione del piano. Attenersi alla navigazione proposta all'interno<br>Regola di Scelta - num.4 - anno di Corso 1<br>Attività Didattiche dal libertto                                                                                                    | list.                     |                                                                                                    |
| click on "       DITERAMO         Aggiungi       * - bao Chines - Scele Answer Didenticle         attività/ Add       * - bao Chines - Scele Answer Didenticle         attività/ Add       Scelta degli Insegnamenti di: - [MAT. ]         Innanstutto, se bai attività presenti nel libretto che è possibile considerare per soddidare questa regola libera da offerta. Il verà data la possibilità di selezionarie. Qualora la regola non sia ancora sc<br>instanta diciatriche vio offerte suddivise per percorso di studio. Se la regola e optionale, e possibile sataria e passare direttamente alla successiva.         Nota BENE<br>elective<br>activities of your       L'utilizzo dei puisanti del browser per andare avanti o indietro nel wizard può portare ad anomalie ed errori nella compilazione del piano. Attenersi alla navigazione proposta all'interno<br>Regola di Scelta - num.4 - anno di Corso 1<br>Attività Didattiche dal libertto                                                                                                    |                           |                                                                                                    |
| click on "       UNITE         Aggiungi<br>attività/ Add<br>activity, i.e. the<br>elective<br>activities of your       * - bao Catters - Stelta Attività Didattiche<br>Scelta degli Insegnamenti di: - [MAT. ]                                                                                                    | 7. In this page           | UNIVERSITÀ<br>DEGLI STUDI                                                                                                    |
| attività/ Add     Scelta degli Insegnamenti di:     - [MAT.]       activity, i.e. the<br>elective<br>activities of your     Innantiutio, se hai attività presenti nel libretto che è possibile considerare per soddisfare questa regola libera da offerta. Il verà data la possibilità di selezionarie. Qualora la regola non sia ancora so<br>NOTA BENE<br>L'utilizzo dei pulsanti del browser per andare avanti o indietro nel wizard può portare ad anomalie ed errori nella compilazione del piano. Attenersi alla navigazione proposta all'interno<br>Regola di Scelta - num.4 - Anno di Corso 1<br>Attività didattiche dal libertto                                                                                                    | click on "                | UNITE                                                                                                    |
| activities Add<br>activities Add<br>activities of your<br>* Seeta di attività didatiche dal libretto<br>* Seeta di attività didatiche dal libretto<br>* Seeta di attività didatiche dal libretto<br>* Seeta di attività didatiche dal libretto                                                                                                    | Aggiungi                  | W = Parco Cantora = Scelta Attività Didettiche                                                                                                    |
| elective L'utilizzo dei pulsanti del browser per andare avanti o indietro nel wizard può portare ad anomalie ed errori nella compilazione del piano. Attenersi alla navigazione proposta all'interno Repola di Scetta - num.4 - Anno di Corso 1<br>Activities of your - Sceta di attività didattiche dal libretto                                                                                                    | attività/ Add             | Scelta degli Insegnamenti di: - [MAT. ]                                                                                                    |
| elective L'utilizzo dei pulsanti del browser per andare avanti o indietro nel wizard può portare ad anomalie ed errori nella compilazione del piano. Attenersi alla navigazione proposta all'interno Regola di Secita - num.4 - Anno di Gravo 1<br>activities of your - Secita i attvita didattiche dal libretto - Secita di attvita didattiche dell'Ateneo                                                                                                    | activity, i.e. the        | innanzitutto, se hai attività presenti nel libretto che è possibile considerare per soddisfare questa regola libera da offerta, ti verrà data la possibilità di selezionarie. Qualora la regola non sia ancora s<br>le attività didattiche ivi offerte suddivise per percorso di studio. Se la regola è opzionale, è possibile saltaria e passare direttamente alla successiva. |
| activities of your ATTIVITA' DIDATTICHE A SCELTA I ANNO - Scegli esattamente 3 CFU dall'Offerta Didattica dell'Ateneo  • Sceta di attività didattiche dal libretto                                                                                                    | elective                  | L'utilizzo dei pulsanti del browser per andare avanti o indietro nel wizard può portare ad anomalie ed errori nella compilazione del piano. Attenersi alla navigazione proposta all'interno                                                                                                    |
| <ul> <li>Sceta di attività didattiche dal libretto</li> </ul>                                                                                                    | activities of your        | ATTIVITA' DIDATTICHE A SCELTA I ANNO - Scegli esattamente 3 CFU dall'Offerta Didattica dell'Ateneo                                                                                                    |
| interest" Scela del corso di studio<br>• Scela dell'attività didattica                                                                                                    | interest"                 | <ul> <li>Scelia di attivita dioattiche dai infereto</li> <li>Scelia del corso di studio</li> <li>Scelia dell'attività didattica</li> </ul>                                                                                                    |
| Regola prec. Salta regola                                                                                                    |                           | Regola prec. Salta regola                                                                                                    |
| Dati del Piano di Studio in compilazione                                                                                                    |                           | Dati del Piano di Studio in compilazione                                                                                                    |
| Percorso di Studio BIOTECNOLOGIE MOLECOLARI E CELLULARI<br>scelto:<br>Anno di offerta: 2020                                                                                                    |                           | sceito:                                                                                                    |
| Anno di otterta: 2020<br>Anno del regolamento: 2020                                                                                                    |                           |                                                                                                    |

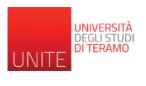

| 8. Here you can<br>choose the<br>Degree | UNITE UNITE                                                                                                    |     |
|-----------------------------------------|----------------------------------------------------------------------------------------------------|-----|
| Programme                               | 🕫 > <u>Piano Carriera</u> > Scelta Attività Didattiche                                                                                                    |     |
| -                                       | Scelta degli Insegnamenti di: - [MAT. ]                                                                                                    |     |
| from which to                           |                                                                                                    |     |
| select the course                       | In questa pagina è presentata la lista dei corsi di studio: selezionandone uno verranno mostrate le attivita didattiche offerte.                                                                                  |     |
| units of your                           | [4] - FACOLTA DI BIOSCIENZE E TECNOLOGIE AGROALIMENTARI E AMBIENTALI                                                                                                    |     |
| choice.                                 | (53) SCIENZE E TECNOLOGIE ALIMENTARI                                                                                                    |     |
| choice.                                 |                                                                                                    |     |
|                                         | Torna alla rego                                                                                                    | la  |
|                                         |                                                                                                    |     |
|                                         |                                                                                                    |     |
|                                         |                                                                                                    | -   |
|                                         | Home                                                                                                    |     |
|                                         | Informativa utilizzo cookie   © CINECA                                                                                                    |     |
|                                         |                                                                                                    |     |
| 9. Select it/them                       | UNIVERSITÀ<br>DEGLI STUDI                                                                                                    |     |
| by using the <b>"+"</b>                 | UNITE                                                                                                    |     |
| or " <b>Cambia</b>                      | UNITE                                                                                                    | -   |
|                                         | 🕷 » <u>Plano Carriera</u> » Scelta Attività Didattiche                                                                                                    |     |
| CDS/Change                              | Scelta degli Insegnamenti di: - [MAT. ]                                                                                                    |     |
| CDS" key to                             | Averts a salas viewlins la situit diduttida tra col conflice averta de Averta di Atuan di untutidit diduttica accessa denota tra escata i la situit                                                               |     |
| return to the                           | Questa pagina visualizza le attività didattiche tra cui scegliere suddivise per Percorso di Studio. A fianco di un'attività didattica possono essere elencate tra parentesi le atti<br>Attività didattiche scelte | VIL |
| previous                                | Non sono presenti attività già selezionate                                                                                                    |     |
| •                                       | Attività didattiche selezionabili dal corso SCIENZE E TECNOLOGIE ALIMENTARI<br>PERCORSO COMUNE [ordinamento: 2015]                                                                                                |     |
| webpage.                                | Descrizione                                                                                                    |     |
|                                         | [3] ABILITA' INFORMATICHE                                                                                                    |     |
|                                         | (7118) CORSO DI FORMAZIONE IN SALUTE E SICUREZZA SUL LAVORO I                                                                                                    |     |
|                                         | [7119] CORSO DI FORMAZIONE IN SALUTE E SICUREZZA SUL LAVORO II                                                                                                    |     |
|                                         | (6357) IGIENE E LEGISLAZIONE DEI PRODOTTI LATTIERO CASEARI                                                                                                    |     |
|                                         | [5459] INTRODUZIONE ALLE TECNOLOGIE ALIMENTARI<br>[2852] LINGUA STRANIERA                                                                                                    |     |
|                                         | [3249] MICROBIOLOGIA DEI PRODOTTI DI ORIGINE ANIMALE                                                                                                    |     |
|                                         | [6717] NUTRIZIONE SOSTENIBILE                                                                                                    | _   |
|                                         | [A000102] POLITICA DELLA DIFFERENZA E QUESTIONI DI GENERE                                                                                                    | _   |
|                                         | [6719] PRINCIPI DI NORMATIVA COMUNITARIA DEGLI ALIMENTI                                                                                                    |     |
|                                         | [7081] STORIA DELL'ENOGRASTRONOMIA NEL CONTESTO TERRITORIALE                                                                                                    |     |
|                                         | (4965) TECNICHE DI CONDIZIONAMENTO                                                                                                    |     |
|                                         | (5939) TECNOLOGIA DEI CEREALI E DERIVATI<br>(6530) TURISMO ENOGASTRONOMICO E SVILUPPO RURALE                                                                                                    |     |
|                                         | Faced Lenning Reason interance of Reports of Laborator                                                                                                    |     |
|                                         | Cambia CDS                                                                                                    |     |
|                                         |                                                                                                    |     |
|                                         |                                                                                                    |     |

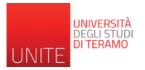

| 10. To complete                                                                                                    | Scelta degli Insegnamenti di: - [MAT. ]                                                                                                    |
|----------------------------------------------------------------------------------------------------|----------------------------------------------------------------------------------------------------|
| this procedure,                                                                                                    | Questa pagina consente di effettuare la selezione delle attività didattiche da inverire nellu propria Scelta degli insegnamenti. Vengono inoltre mostrate le attività già scelte e considerate valide per il conseguimento dei titolo (non sovrannumena<br>Nota esne                                        |
| you must follow                                                                                                    | L'Utilizzo dei pulsanti del browser per andare avanti o indietro nel witard può portare ad ansmalie ed errori nella compilazione del piano. Attenersi alla navigazione proposta all'interno della pagina.<br>Regala di Setta - numo: - Anno di Cerso 1<br>ATTWITE DIORIGINI SI ANNO - Attività Obbligazone: |
| all the rules until                                                                                                    | BIOCHIMICA DIL METABOLISMO (336) - [CFU-6 ]<br>BIOLOGIA MOLECOLARE 437) - [CRU: 7 ]                                                                                                    |
| you reach the                                                                                                    | III crimiccA-MALITICs/1530]- (Cru: 6)<br>III CONOMIA E GESTIONE AZEENDALE(1386)- (CFU: 6 )<br>III SAMA S SELELAVENTI FORMATIV(7130) - (CFU: 6 )                                                                                                    |
| final summary                                                                                                    | III FIGIOLOGIA CELLULARE ED IMMUNOLOGIA(SH49) - [CFU: 11]           III GENETICAMEDICA (1986) - [CFU: 6]           III METOCONCIGIE BIOCHIMACH (2188) - [CFU: 7]                                                                                                    |
| (at the bottom                                                                                                    | MICROBICLOGA GENERALE (3255) - [ CFJ: 9 ]                                                                                                    |
| of the                                                                                                    | Regola prec. Regola succ. Dati del Piaso di Studio in compilazione                                                                                                    |
| webpage). At                                                                                                    | Percorso di Studio BIOTECNOLOGIE MOLECOLARI E CELLULARI<br>scelto:<br>Anno di offerta: 2020                                                                                                    |
| the end of the                                                                                                    | Anno del regolaments: 2020                                                                                                    |
| summary there                                                                                                    | Atività gla inserte<br>Elenco celle utuval dotatica e secolorate ourante la compliazione del piano, suddivise per anno di corso e ordinare secondo il codice.<br>Atività Didattiche - Anno di Corso 1                                                                                                    |
| are buttons to                                                                                                    | Codice         Descrizione           363         BIOCHIMICA                                                                                                    |
|                                                                                                    | 695 CITOLOGIA E ISTOLOGIA                                                                                                    |
| confirm, print or                                                                                                    | 589 FONDAMENTI DI CHIMICA                                                                                                    |
| review your                                                                                                    | 2000 UNGUA INGLESE<br>5669 MATEMATICA, RSICA, INFORMATICA E STATISTICA                                                                                                    |
| •                                                                                                    | 6717 NUTRIZIONE SOSTENIBILE (CONO: SCIENZE E TECNOLOGIE ALIMENTARI [53]                                                                                                    |
| Study Plan.                                                                                                    | 7118 CORSO DI FORMAZIONE IN SALUTEE SICUREZZA SUL LAVORO I                                                                                                    |
| 11. Once the<br>Study Plan is<br>confirmed, the<br>procedure will<br>be completed<br>("il piano della<br>carriera è<br>completato"). | UNIVERSITÀ<br>DEGLI STUDI<br>DI TERAMO<br>* • Pano Carriera > Conferma Piano<br>Piano Carriera di: - [ ]<br>Conferma Piano<br>Il Piano Carriera è stato registrato.                                                                                                    |
|                                                                                                    | Home Informativa utilizzo cookie   © CINECA                                                                                                    |